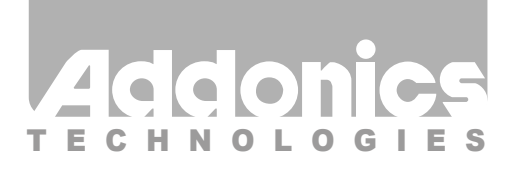

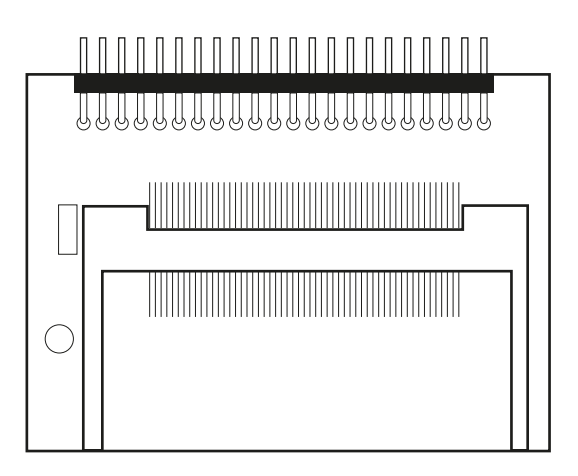

### **User Guide** CF Hard Drive Adapter (AD44MIDECF / AD44MIDE2CF)

www.addonics.com

v7.1.11

#### **Technical Support**

If you need any assistance to get your unit functioning properly, please have your product information ready and contact Addonics Technical Support at:

**Hours: 8:30 am - 6:00 pm PST Phone: 408-453-6212 Email: http://www.addonics.com/support/query/**

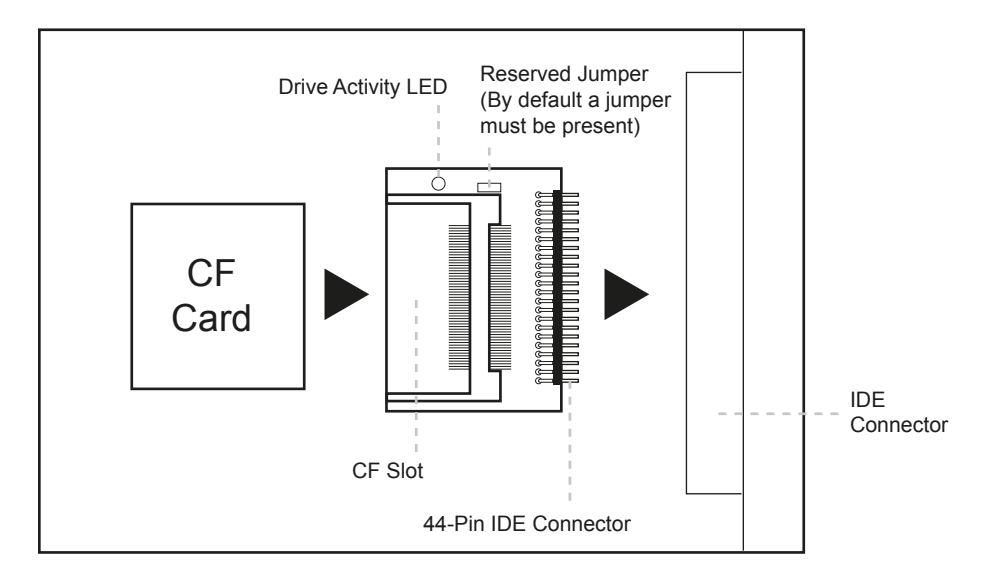

Media must be in the device during boot up. Media is not hot swappable

#### **Instructions on How to Boot Windows XP Off a Compact Flash Card can be found on our website**

**Hardware Installation on a Notebook:**

- **Step 1:** Slide your Compact Flash card into the adapter.
- **Step 2:** Take out the 2.5" hard drive of your notebook.
- **Step 3:** Slide the CF- IDE adapter to the IDE connector of your laptop.

# **CONTACT US**

## **www.addonics.com**<br>Phone: 408-573-8580

**Phone: 408-573-8580 Fax: 408-573-8588 Email: http://www.addonics.com/sales/query/**